ALINITY

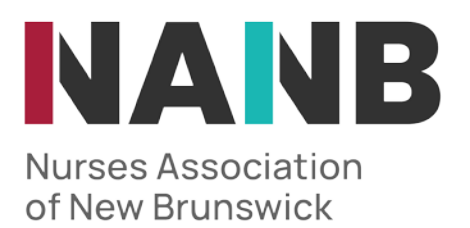

## HOW TO.....

## Request Verification of Registration

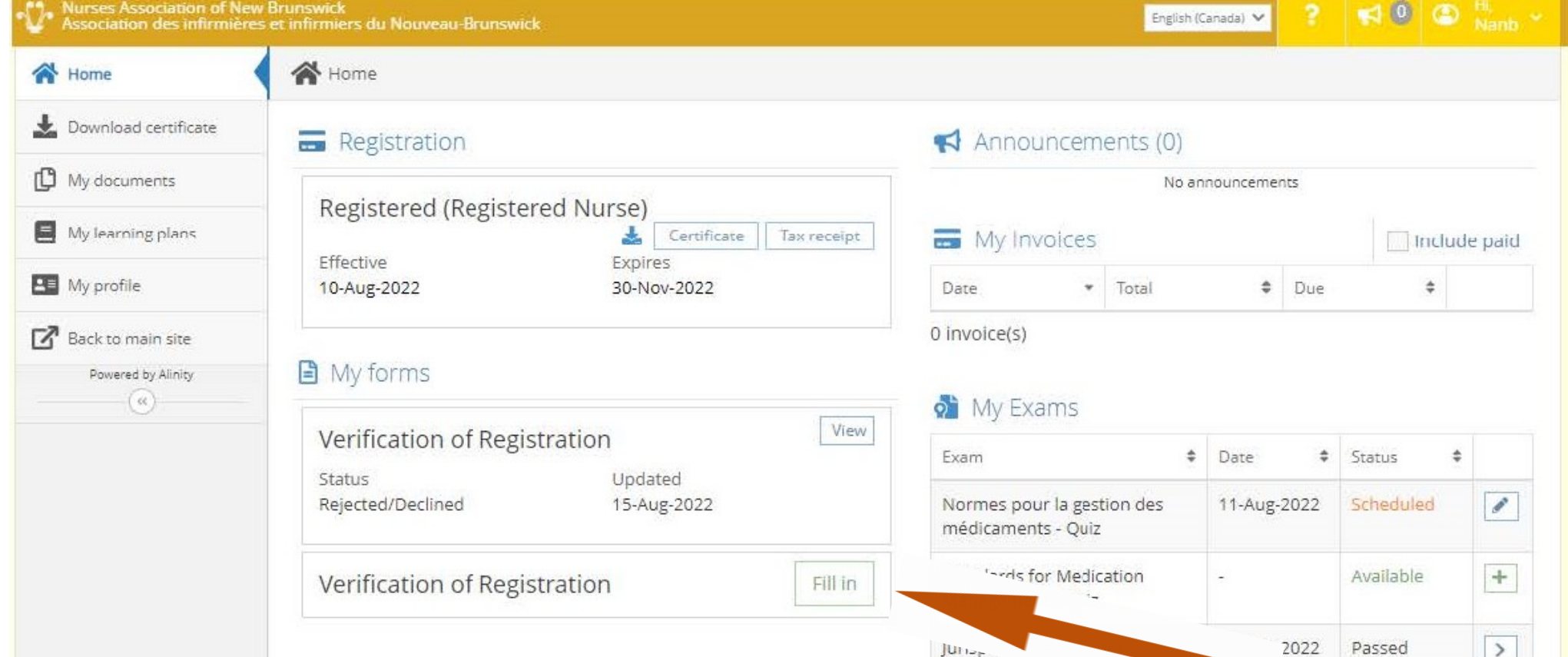

To request a verification of registration, or proof of good standing letter from NANB you can do this by clicking on "Fill In" under the verification of registration section of your profile.

## **J.** My Self Assessments

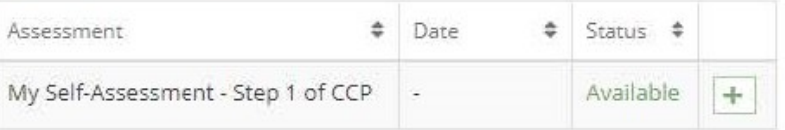

 $\rightarrow$ 

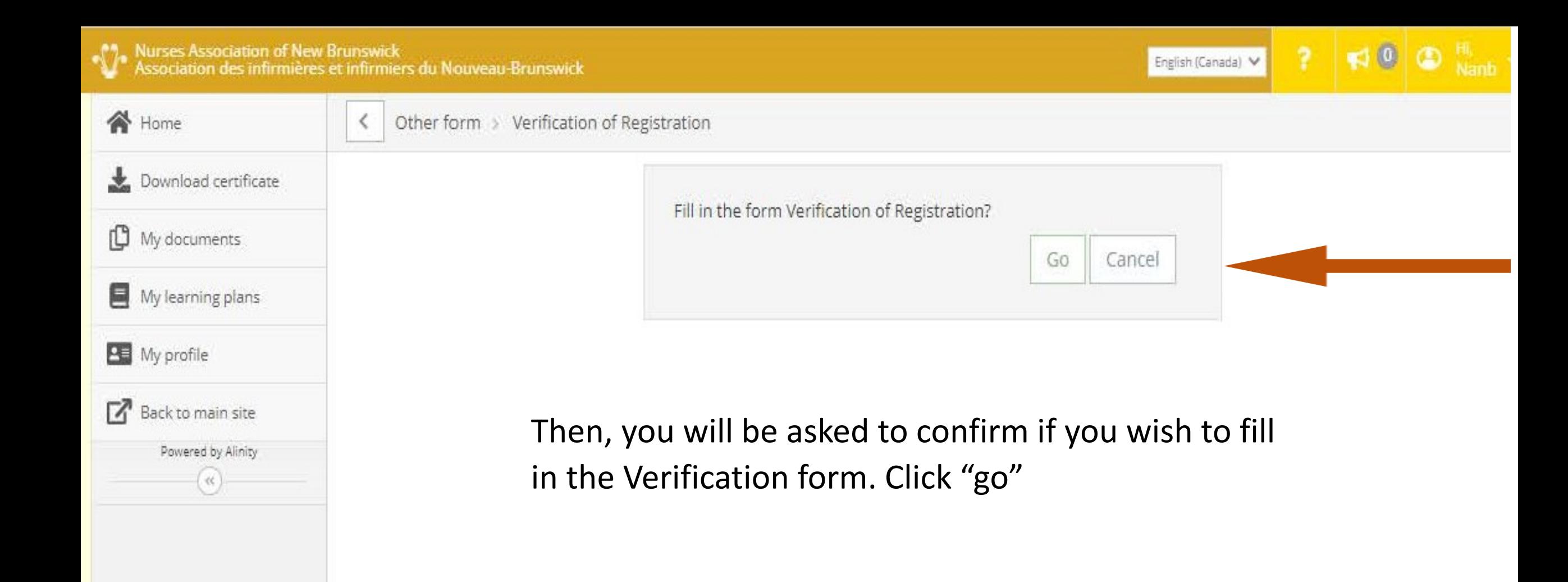

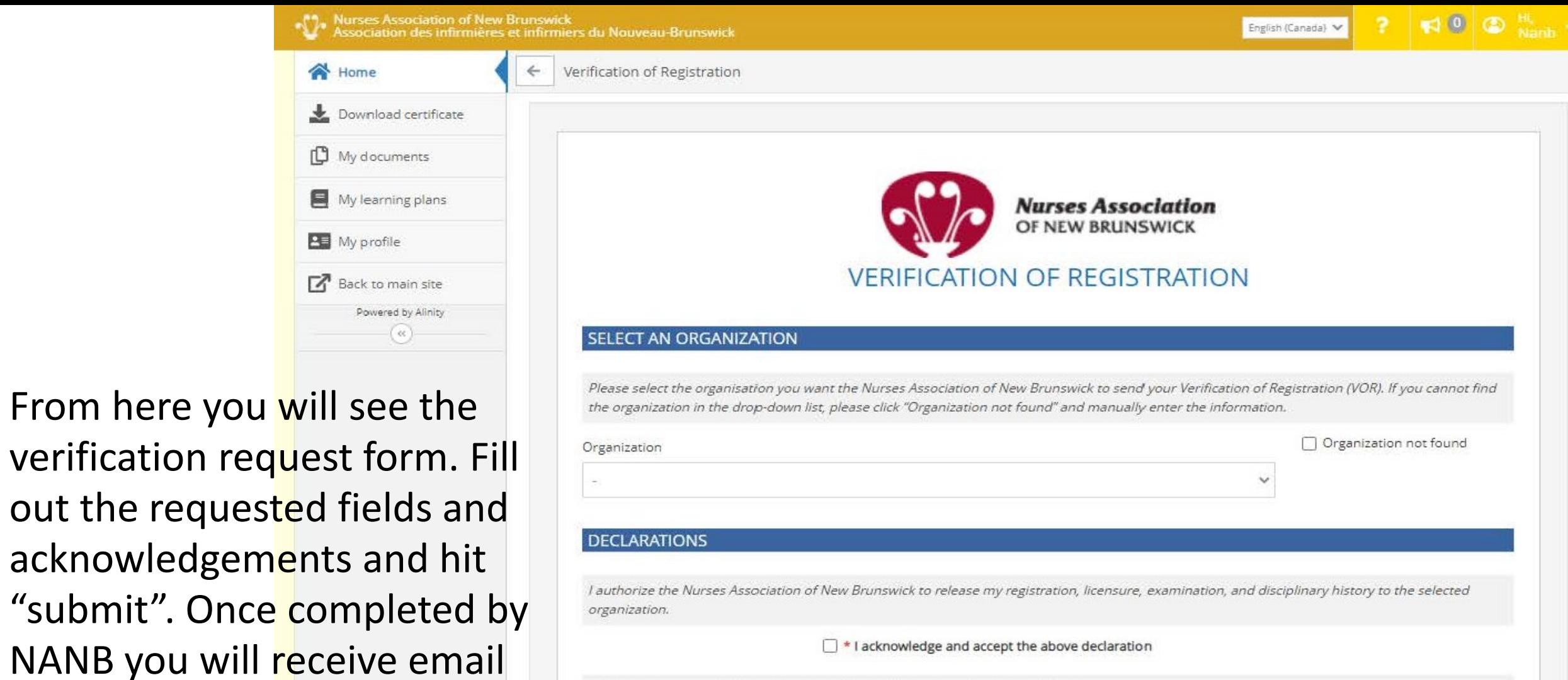

I understand the fee to process my verification of registration request is \$50.00.

"submit". Once

notification on how to pay for

the verification document.

I \* I acknowledge and accept the above declaration

Withdraw

Submit

Save for later